欢迎使用 iPhone。本快速入门指南会告诉您如 何设置 iPhone 并使用它的关键功能。设置好后 即可开始通话,您可以在 www.apple.com.cn/ iphone 了解有关 iPhone 的更多信息。

轻按"通讯录"、"个人收藏"、电子邮件、短信 或 iPhone 内几乎任何位置中的电话号码,都 可以拨打电话。您也可以轻按键盘按钮来手动 拨号。要在使用 iPhone 耳机时接听电话,请 按下中央按钮一次。再次轻按中央按钮可结 束通话。要调整音量,请按下位于麦克风上方 的"+"按钮和下方的"-"按钮。

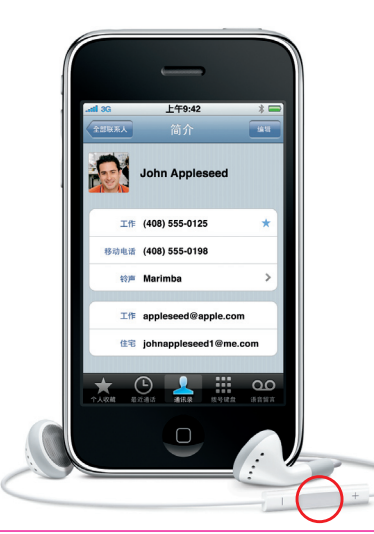

轻按您想要编辑的文本。要重新放置插入 点,请触碰并按住以调出放大镜。滑动手 指以移动插入点,然后使用键盘进行编辑。

要将 iPhone 开机, 请稳固地按下开 / 关按钮。 要将 iPhone 关机或使它重新启动, 请按住开, 关按钮,然后在屏幕上滑动图标以确认。要让 iPhone 进入睡眠模式,请按下开 / 关按钮一 次。这会关闭屏幕, 但仍允许 iPhone 接听电 话。要让来电静音,请按下开 / 关按钮一次。

**手指操作技巧**

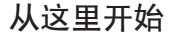

# **准备、设置和使用。**

### **1. 下载 iTunes。**

请访问 www.apple.com.cn/itunes/download 并下载最新版本的 iTunes,然后在 Mac 或 PC 上安装它。

#### **2. 连接到电脑。**

请将 iPhone 连接到电脑上的 USB 端口。

# **3. 同步。**

连接 iPhone 后, iTunes 会打开并引导您完成设 置。请选择您想同步的通讯录、日历、音乐、视频 和照片,然后点按右下角的"应用"按钮。如果 您是 iTunes 新手,或者是第一次使用 iTunes 进 行同步操作,您可以在网址 www.apple.com.cn/ itunes/tutorials 上观看快速入门教程。

 $\cdot$  .  $\cdot$ 开 / 关 睡眠 / 唤醒 响铃 / 静音 川 状态栏 **Jul 36 1999** John Appleseed 调高音量 / 调低音量 移动电话 → 移动滑块来接听

#### **打电话。**

# **放大文本以进行编辑。**

**按钮基础知识。**

#### **回到主屏幕。**

使用应用程序时,您可以按下主屏幕按钮 来关闭该应用程序并返回到主屏幕。再次 按下主屏幕按钮会跳到首要主屏幕。通话 过程中,您可以访问电子邮件、日历或其他 应用程序,甚至可以在网上冲浪(通过 3G 网络连接时)。在任何时候,连按主屏幕按 钮都会前往"个人收藏"。在睡眠模式下连 按主屏幕按钮可以调出 iPod 控制。

 $rac{1}{2}$ 

920

■⊪…主屏幕

# **智能键盘。**

键入时,iPhone 自动向您建议词语。使用 拼音输入法或中文手写字符识别功能来 输入中文。要切换到数字和符号键盘,请 轻按"123"键。连续轻按空格键两次会输 入一个句号。

# **剪切、拷贝和粘贴。**

键入时,连续轻按一个字词两次以选择 它。拖移抓取点以选择更多或更少的文 本,然后轻按以进行剪切、拷贝或粘贴。 要从网页、电子邮件或短信中拷贝文本, 请触碰并按住以选择文本。要还原编辑, 请摇动 iPhone,然后轻按"还原"按钮。

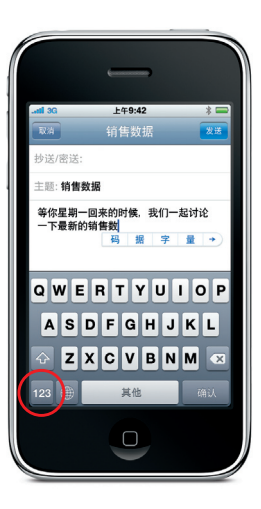

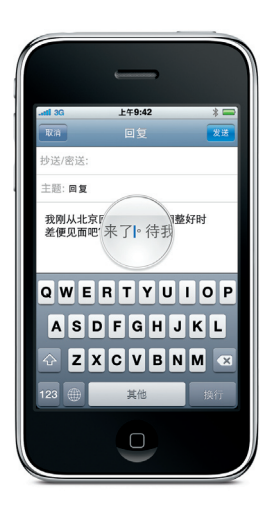

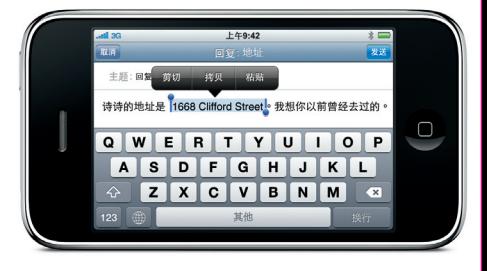

要在 iPhone 上阅读《iPhone 使用手册》, 请 前往 help.apple.com/iphone 或 Safari 书签。 要获得《iPhone 使用手册》和《重要产品信 息指南》的可下载版本,请访问 www.apple.com.cn/support/iphone。

Coldplay(酷玩乐队)的歌曲**《Lovers in Japan》**

\*某些功能和服务并非在所有区域都可用。有关更多 信息,请联系无线运营商。

型号:A1325

© 2009 Apple Inc. 保留一切权利。Apple、苹果、Cover Flow、iPhone、iPod、iTunes、Mac、Safari 和 Spotlight 是 Apple Inc. 在美国及其他国家和地区注册的商标。 这里提及的其他产品和公司名称可能是其相应公司 的商标。由 Apple 在美国加利福尼亚州设计 中国印刷。CH034-5046-A

要直接在 iPhone 上设置电子邮件帐户, 请 在"邮件"设置中轻按"添加帐户"。然后 轻按您拥有的帐户类型,或者轻按"其 他"来配置大多数 POP3 或 IMAP 帐户。也 可以使用 iTunes 从 Mac 或 PC 同步电子 邮件帐户设置。

# **近看 Web 网页。**

连续轻按网页上的任何元素(图片或文本) 两次可放大。再连续轻按两次可缩回到原来 大小。轻按多页按钮可翻阅多个网页,或者打 开新网页。转动 iPhone 可在宽屏幕模式下浏 览网页。

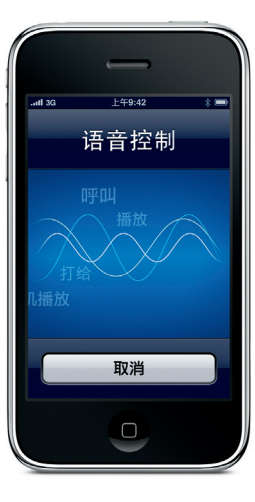

要激活"语音控制",请按住主屏幕按钮 直到出现"语音控制"屏幕。听到提示音 后,请说出命令,如"呼叫 Emma"或者"打 给 555-1212"。您可以要求 iPhone 播放特 定专辑、表演者或播放列表,或者"类似 歌曲"。您甚至可以询问 iPhone"歌名是 什么?"

#### **视频和歌曲控制。**

轻按屏幕以调出屏幕控制。再次轻按以隐藏 它们。连续轻按视频两次可在宽屏幕模式和 全屏幕模式之间切换。听音乐时,转动 iPhone 以 Cover Flow 方式翻阅专辑插图。轻按任何 专辑可查看它的轨道列表,然后轻按任何轨 道进行播放。在轨道列表外部轻按可返回到 专辑插图。使用有线耳机听音乐时,按下中央 按钮一次可暂停播放或播放,迅速按下该按 钮两次可跳到下一首歌曲。

# $= 9.42$  $\blacktriangleright$   $\blacktriangleright$

# **了解更多信息。**

您可以在网址 www.apple.com.cn/iphone 上 观看演示视频并了解有关 iPhone 功能的更多 信息。

#### **获得支持。**

有关网络相关服务和账单方面的技术支持,请 联系无线运营商。\* 有关 iPhone 和 iTunes 的 技术支持,请访问

www.apple.com.cn/support/iphone。

#### **使用 Spotlight 搜索。**

要使用 Spotlight 搜索,请前往首要主屏幕, 然后按下主屏幕按钮或在屏幕上从左向右 扫动手指。键入您想查找的内容,如名称. 关键词、歌曲、表演者或视频标题。键入 时, iPhone 会提供建议以加快搜索。要在应 用程序(如 Mail、"通讯录"或iPod)内进行搜 索,请轻按状态栏。

# **查看照片。**

使用 iTunes 将您喜爱的照片从电脑载入到 iPhone 上, 或者使用内建的相机来拍照或录 像。快速向右或向左滑动手指可翻看图像。连 续轻按两次或者张开或合拢两个手指以讲行 缩放。轻按一次可调出屏幕控制。 轻按 "操作 按钮可在彩信或电子邮件中发送照片或视频, 或者将照片用做墙纸或指定给联系人。\*

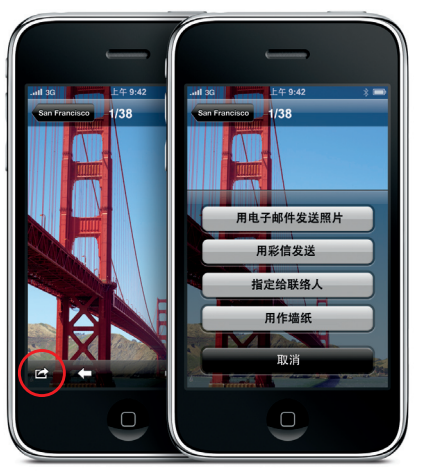

# **设置电子邮件。**

#### **发短信。**

轻按"短信"图标。在"收件人"栏中键入姓 名或电话号码,或者从通讯录中选取某个 联系人。编写短信,然后轻按"发送"。要 送照片或视频,请轻按"相机"按钮。\* 删除或转发整条短信或短信的一部分内容, 请轻按"编辑"。要从"短信"列表中删除整 个对话,请用您的手指扫过该对话,然后轻 按"删除"。

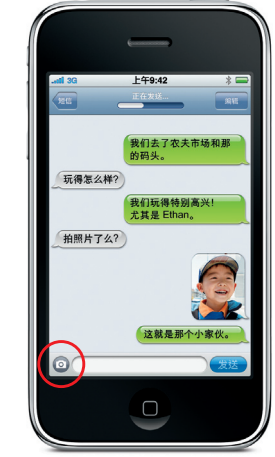

\*无线运营商可能不支持彩信。有关详细信息, 请联系运营商。

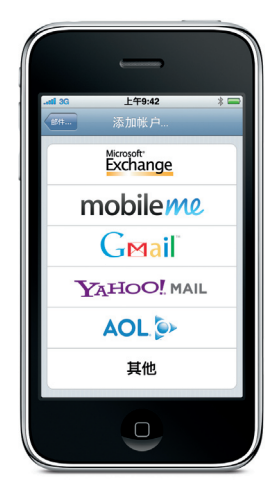

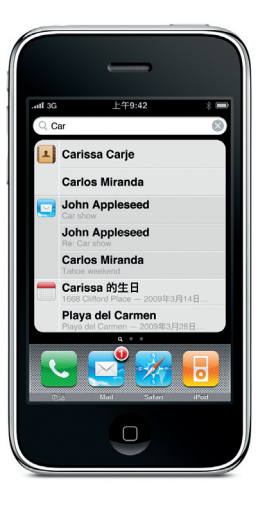

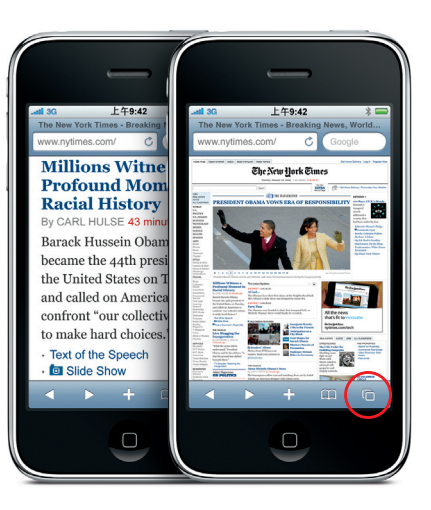

#### **语音控制。**

\*无线运营商可能不支持彩信。有关详细信息,请联系运营商。